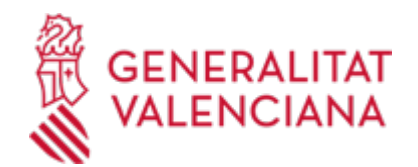

**Aportació de documentació a un expedient d'ajudes de la Conselleria de Participació, Transparència, Cooperació i Qualitat Democràtica (19273 / SIA: 688061)**

### **Organisme**

Presidència de la Generalitat

#### **Estat**

Obert

### **Termini de sol·licitud**

Obert

## **INFORMACIÓ BÀSICA**

## **QUÈ ÉS I PER A QUÈ SERVEIX?**

Aquest tràmit permet l'aportació de documents per via telemàtica a un expedient de sol·licitud d'ajuda obert en la Conselleria de Participació, Transparència, Cooperació i Qualitat Democràtica.

L'aportació es pot fer:

- A conseqüència d'un requeriment de la conselleria esmentada.

- Per iniciativa de l'interessat (voluntàriament o perquè ho determina la normativa aplicable a l'expedient de què es tracte).

## **REQUISITS**

Per a poder aportar documentació a través d'aquest tràmit telemàtic, s'han de complir els requisits següents:

1. En primer lloc, s'ha d'estar en un d'aquests dos supòsits:

a) Haver rebut un REQUERIMENT (d'esmena o d'un altre tipus) de la Conselleria de Participació, Transparència, Cooperació i Qualitat Democràtica respecte a un expedient administratiu obert (és a dir, no resolt ni arxivat) d'ajudes o subvencions.

b) Que hi haja un expedient obert d'aquestes característiques en la conselleria esmentada, al qual la persona interessada vulga (és a dir, sense haver sigut requerida per a fer-ho) aportar més documentació, o bé presentarhi renúncia, desistiment o al·legacions, segons siga procedent.

2. La persona interessada (física o jurídica) haurà de disposar de signatura electrònica avançada: DNIe (DNI electrònic), certificats de l'FNMT (Fàbrica Nacional de Moneda i Timbre) i amb els certificats de persona jurídica, empleat públic o persona física emesos per l'ACCV (Autoritat de Certificació de la Comunitat Valenciana). També s'hi admeten tots els certificats reconeguts inclosos en la llista de confiança de prestadors de serveis de certificació (TSL) establits a Espanya, publicada en la seu electrònica del Ministeri d'Indústria, Energia i Turisme.

Més informació en https://sede.gva.es/va/web/sede\_electronica/sede\_certificados

- Us recomanem que comproveu la validesa del certificat en l'adreça següent:

https://valide.redsara.es/valide/inicio.html?lang=cat

Si no supereu la validació del certificat, heu de posar-vos en contacte amb l'organisme emissor d'aquest.

- En el cas de presentar un certificat digital de persona física i actuar en representació d'una altra persona (física o jurídica), us haureu d'inscriure prèviament en el Registre de representants de la Generalitat Valenciana per a fer tràmits per via telemàtica.

La informació relativa a aquest registre està disponible:

. En https://www.gva.es/va/inicio/procedimientos?id\_proc=17168&version=amp

. i en http://www.accv.es/va/ciudadans/registre-de-representants/

### **INTERESSATS**

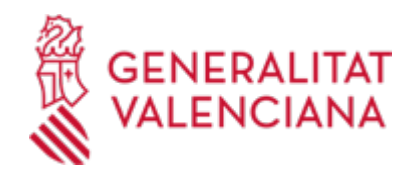

Els titulars de les sol·licituds d'ajudes presentades amb expedients oberts (i no arxivats) en la Conselleria de Participació, Transparència, Cooperació i Qualitat Democràtica, o els seus representants legals.

### **DUBTES SOBRE LA TRAMITACIÓ TELEMÀTICA**

**Dubtes del tràmit**

· [Formulari de consulta](https://sede.gva.es/va/formulari-de-contacte-funcional)

### **Problemes informàtics**

· [Formulari de consulta](https://sede.gva.es/va/formulari-problemes-tecnics)

## **SOL·LICITUD**

## **TERMINI DE PRESENTACIÓ**

- Si s'ha rebut un requeriment (d'esmena o d'un altre tipus), la documentació s'ha d'aportar en el termini que la Conselleria haja establit en el dit requeriment.

- Així mateix, si la normativa aplicable a l'expedient d'ajudes o subvencions de què es tracte fixa un termini de presentació, la documentació s'ha d'aportar en el dit termini.

- En qualsevol altre cas, l'aportació es podrà realitzar en qualsevol moment del procediment anterior a la resolució de l'expedient, mentre no se us haja requerit i l'expedient no estiga arxivat.

## **FORMULARIS I DOCUMENTACIÓ**

1. Si es tracta d'un requeriment administratiu, s'han d'aportar els documents que s'hi sol·liciten.

En un altre cas, s'ha d'aportar bé la documentació que es considere pertinent, o bé la que determine la normativa aplicable a l'expedient de què es tracte, segons siga procedent.

2. Respecte a aquesta documentació:

- És recomanable que, en primer lloc, reuniu tots els documents que heu de presentar i els guardeu electrònicament en el vostre ordinador, de manera que, posteriorment, pugueu incorporar-los en el pas corresponent del tràmit telemàtic.

- IMPORTANT: tots els documents certificats o signats que es presenten telemàticament han d'enviar-se en format PDF i han d'incorporar les signatures digitals de les persones o entitats que els subscriguen. Per a això, l'Autoritat de Certificació de la Comunitat Valenciana (ACCV) ofereix un servei gratuït de signatura de documents PDF.

Entreu en https://www.accv.es/va/ per a obtindre més informació sobre aquest tema.

- En el requeriment rebut, o bé, si és el cas, en l'apartat denominat "Quina documentació cal presentar?" del tràmit de la Guia Prop a què corresponga l'expedient obert de sol·licitud d'ajudes o subvencions al qual es fa l'aportació, apareixerà la llista de documents que cal presentar.

- Si hi ha un model normalitzat, el document haurà de presentar-se en aquest (en molts casos està disponible en l'apartat "Impresos associats" del tràmit de la Guia Prop a què corresponga l'expedient obert).

Si no n'hi ha un model, els documents els ha de crear o demanar la persona sol·licitant per a poder-los adjuntar mitjançant aquest tràmit telemàtic.

## **FORMA DE PRESENTACIÓ**

### **Telemàtica**

L'aportació de documentació per mitjà d'aquest tràmit NOMÉS pot realitzar-se DE FORMA TELEMÀTICA.

Fent clic en l'enllaç directe que acaba d'indicar-se o en l'enllaç "Tramitar amb certificat" (que figura de color roig a l'inici d'aquest tràmit de la Guia Prop), accedireu al tràmit telemàtic, que us permetrà omplir el formulari web de sol·licitud d'aportació, annexar a continuació la documentació que s'aporta i realitzar la presentació telemàtica de tot això, de manera que s'obté el corresponent justificant de registre [(que també estarà disponible en l'àrea personal de la persona sol·licitant, a la qual pot accedir-se des de la web de la Generalitat (web de la Generalitat > Àrea personal)

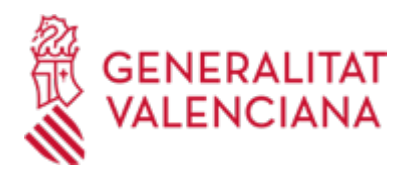

o des de la seua Seu Electrònica (web de la Generalitat > Seu Electrònica > Accés a l'àrea personal)].

L'interessat s'ha d'identificar amb un certificat de signatura digital acceptat per la Generalitat, és a dir, emés per una entitat autoritzada.

Una vegada omplida la sol·licitud d'aportació de documentació, es validarà i, a continuació, s'adjuntarà el o els documents electrònics que calga aportar.

Finalment, una vegada realitzat l'enviament, es registrarà d'entrada per mitjà del registre telemàtic i se'n podrà imprimir una còpia.

La documentació aportada s'incorporarà a l'expedient obert, i serà analitzada pel personal de la conselleria competent en la matèria, que procedirà en conseqüència.

## **Accés amb autenticació**

[https://www.tramita.gva.es/ctt-att](https://www.tramita.gva.es/ctt-att-atr/asistente/iniciarTramite.html?tramite=DGM_APD_SUGUS&version=1&idioma=va&idProcGuc=19273&idSubfaseGuc=SOLICITUD&idCatGuc=PR)[atr/asistente/iniciarTramite.html?tramite=DGM\\_APD\\_SUGUS&version=1&idioma=va&idProcGuc=19273&id](https://www.tramita.gva.es/ctt-att-atr/asistente/iniciarTramite.html?tramite=DGM_APD_SUGUS&version=1&idioma=va&idProcGuc=19273&idSubfaseGuc=SOLICITUD&idCatGuc=PR) [SubfaseGuc=SOLICITUD&idCatGuc=PR](https://www.tramita.gva.es/ctt-att-atr/asistente/iniciarTramite.html?tramite=DGM_APD_SUGUS&version=1&idioma=va&idProcGuc=19273&idSubfaseGuc=SOLICITUD&idCatGuc=PR)

# **TRAMITACIÓ**

## **ÒRGANS TRAMITACIÓ**

• <u>[Presidència de la Generalitat](https://www.gva.es/va/inicio/atencion_ciudadano/buscadores/departamentos/detalle_departamentos?id_dept=25898)</u> C/ CAVALLERS, 2 46001 València(València/Valencia) Tel.: 012 Web: https://presidencia.gva.es/va/inicio

### **RESOLUCIÓ**

### **ÒRGANS RESOLUCIÓ**

• <u>[Presidència de la Generalitat](https://www.gva.es/va/inicio/atencion_ciudadano/buscadores/departamentos/detalle_departamentos?id_dept=25898)</u> C/ CAVALLERS, 2 46001 València(València/Valencia) Tel.: 012 Web: https://presidencia.gva.es/va/inicio

### **ESGOTA VIA ADMINISTRATIVA**

Sí